# **Linee Guida per sostenere la prova in modalità telematica con doppia videocamera**

## **Indicazioni generali**

Le presenti linee guida costituiscono le informazioni necessarie per lo svolgimento delle prove scritte in modalità telematica con **l'impiego di doppia videocamera**. Le linee guida risultano accettate nel momento in cui il candidato accede alla videoconferenza.

Il candidato deve essere in possesso della seguente dotazione tecnica:

- computer (da qui in avanti **PC**) dotato di sistema operativo recente (Windows 10 e successivi, OS X 10.13 e successivi) provvisto di videocamera **(prima videocamera)** e sistema audio (microfono e casse), collegato alla rete internet con connessione stabile e con browser aggiornato (è fortemente consigliato il collegamento del PC al router tramite apposito cavo di rete);
- smartphone o tablet, preferibilmente con connessione propria per non appesantire la rete (da qui in avanti **dispositivo mobile**) da utilizzare come **seconda videocamera** durante la prova.

## **Installazione e funzionamento del programma di videoconferenza**

Il programma di videoconferenza che deve essere installato sui dispositivi (PC e dispositivo mobile) è ZOOM.

#### *Come far funzionare ZOOM sul PC e sul dispositivo mobile:*

- **Scarica** Zoom cliccando il seguente link **<https://zoom.us/download>**
- **Installa** il programma Zoom;
- **Esegui** Zoom e appare la seguente schermata iniziale:

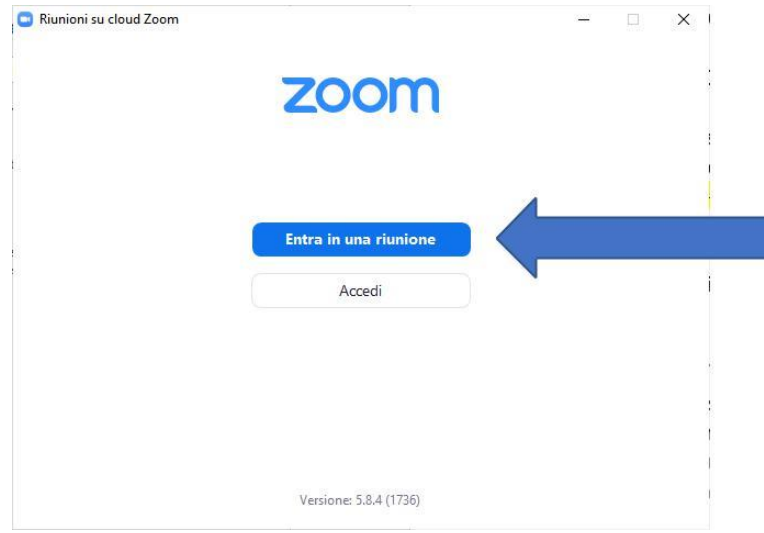

• **Clicca** "entra in una riunione". Appare la seguente schermata:

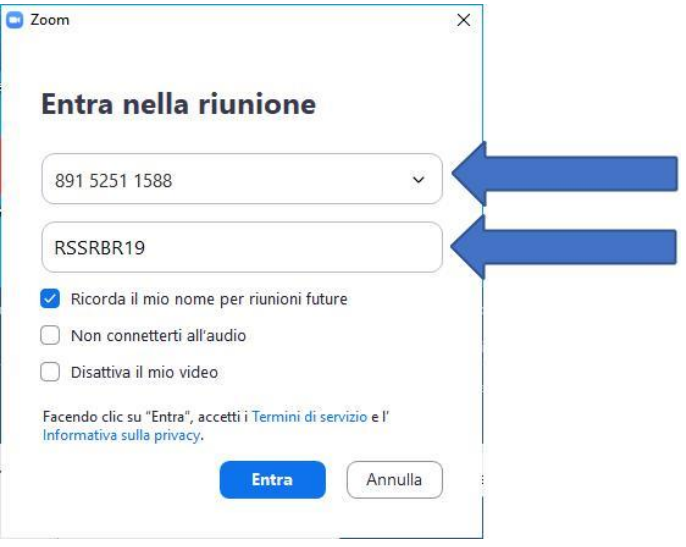

Inserisci l'**ID MEETING** presente nella comunicazione di convocazione e indica nella casella nome utente NON IL PROPRIO COGNOME E NOME, ma indica **le prime sei lettere del codice fiscale seguite dal giorno di nascita**.

Esempio: se il candidato ha nome ROSSI ROBERTO ed è nato il 19/01/1985, dovrà scrivere RSSRBR19

**Clicca** ENTRA. Appare la seguente schermata:

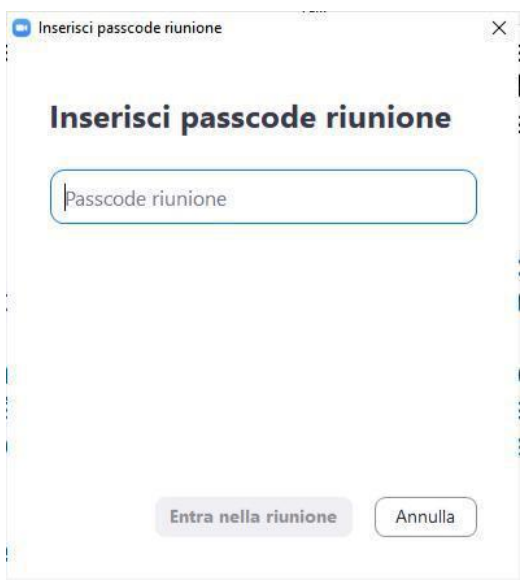

Inserisci la **PassCode** riunione che trovi nella comunicazione di convocazione.

Automaticamente entri nella stanza di attesa della videoconferenza e il personale Metodo ti farà entrare.

## *Attenzione:*

## *Con il PC*

- *Entra in videoconferenza scegliendo l'opzione "entra con video" e "entra con audio"*

### *Con il dispositivo mobile*

- *Entra in videoconferenza scegliendo l'opzione "entra con video" e NON attivare l'opzione audio (che scollega sia il microfono, sia l'altoparlante)*
- *Se ricevi telefonate sul dispositivo mobile durante lo svolgimento della prova, NON devi rispondere; per evitare qualsiasi disturbo, prima dell'inizio della prova, silenzia la suoneria.*

#### **Allestimento della stanza e regole di comportamento**

- allestire la stanza e la postazione in tempo utile a garantire l'inizio delle attività all'orario previsto;
- la stanza deve essere priva di altre persone, con le porte chiuse, silenziosa e correttamente illuminata
- avere a disposizione le attrezzature informatiche indicate e posizionate **come di seguito specificato**
- avere a disposizione il documento di identità in corso di validità;
- mantenere le videocamere sempre in funzione durante lo svolgimento della prova;
- mantenere l'audio del PC sempre in funzione durante lo svolgimento della prova (e disattivato l'audio del dispositivo mobile);
- rimanere ben inquadrati, centrati e visibili, il volto deve essere costantemente e completamente visibile dalla videocamera del PC;
- non leggere ad alta voce (non tenere le mani davanti alla bocca) e stare in silenzio per non disturbare gli altri concorrenti;
- non utilizzare auricolari o cuffie in quanto non consentiti;
- sulla scrivania non devono essere presenti testi, appunti o qualsiasi altra fonte informativa;
- la commissione può chiedere al candidato, in qualsiasi momento, di direzionare una delle videocamere all'interno della stanza per prendere visione dell'assenza di altre persone nella stessa nonché verificare che le porte della stanza siano chiuse.

## **Configurazione della postazione d'esame**

- posizionare il monitor del PC e il dispositivo mobile in modo da evitare riflessi e abbagliamenti,
- posizionare il dispositivo mobile lateralmente e in modo leggermente arretrato rispetto al PC in modo da inquadrare il PC stesso come mostra l'immagine sottostante (devono risultare ben visibili il monitor e la tastiera).
- Il dispositivo mobile deve essere posizionato ad un'altezza di circa 1,50 metri e ad una distanza di circa 70 cm dal PC
- durante lo svolgimento della prova, il PC e il dispositivo mobile devono essere collegati alla rete elettrica.

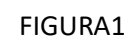

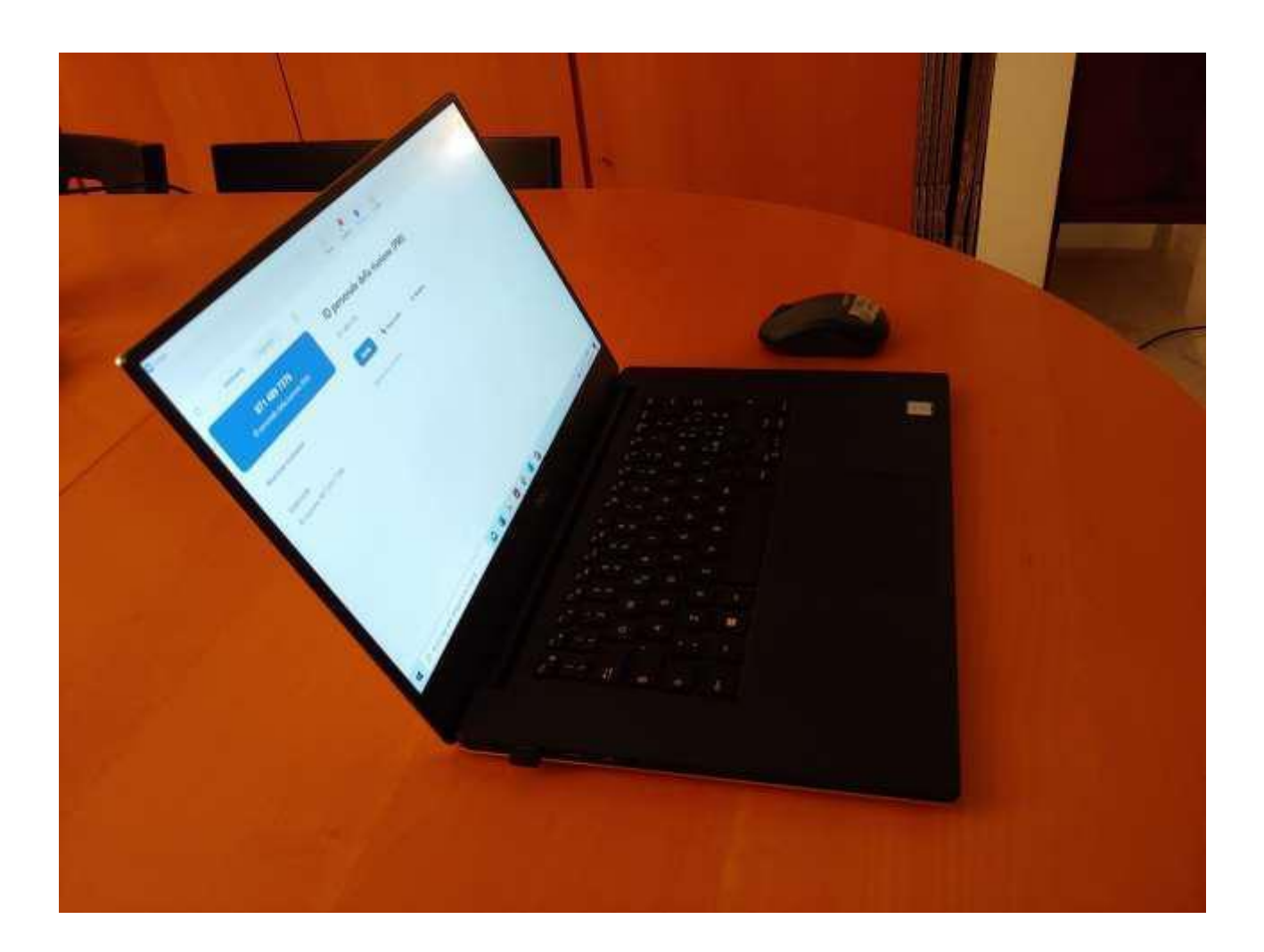